Identificação das peças

**1 Corpo principal 2 Tomada USB** 

### **B** Utilizar o disco rígido externo com um computador

**3 Cabo USB 3.0** 

# Ligar esta unidade ao computador

**1 Ligue o computador ao qual esta unidade vai ser ligada** 

- **e espere que o Windows ou o Mac OS arranque. 2 Ligue o cabo USB à tomada USB desta unidade.**
- **3 Ligue o cabo USB à tomada USB do computador.**
- **Notas**

ˎˎNão ligue o cabo USB errado a esta unidade, que pode danificar a

tomada. ˎˎ Se a luz de acesso à corrente não se acender, verifique se o cabo USB e o transformador de CA estão correctamente ligados.

### Instalar

### (Apenas utilizadores do Mac)

O seguinte procedimento só é necessário quando ligar esta unidade a um computador pela primeira vez. \* Não há necessidade de inicializar este dispositivo quando o ligar a um computador com o Windows.

- **1 Clique em [Ir] no menu.**
- **2 Clique em [Utilitários] e depois em [Utilitário do Disco]. 3 Clique em [xxx.xXB Sony External Hard Drive Media]\* e depois em [Partição].**
- \* A capacidade do seu disco rígido externo está indicada na parte "xxx.xXB". **4 Seleccione [1 partição] em [Esquema do volume].**
- **5 Clique em [Nome], [Formato], [Tamanho], [Opções...] conforme necessário.**

### **6 Clique em [Aplicar].**

**7 Clique em [Particionar] e aguarde até a inicialização estar concluída.** 

### **8 Quando a inicialização estiver concluída, o ícone aparece no ambiente de trabalho.**

### **Notas**

- ˎˎ Este manual de instruções descreve o procedimento com base no Mac OS 10.6.6. O procedimento poderá ser diferente se tiver uma versão diferente do Mac OS. Para mais detalhes, consulte a ajuda do utilitário de discos do seu Mac OS. ˎˎQuando realizar os procedimentos acima indicados, todos os dados
- guardados nesta unidade serão eliminados. Se tiver dados guardados nesta unidade, faça previamente uma cópia de segurança dos dados, conforme necessário. Se eliminar o software para o Windows nesta unidade, pode transferi-lo do Web site da Sony. Para mais detalhes, visite o Web site de suporte.
- ˎˎ Esta unidade vem predefinida de fábrica para se inicializar no formato NTFS. Se a utilizar apenas com o Mac OS, inicialize a unidade no Mac OS utilizando o procedimento acima descrito. Se a utilizar com o Windows e o Mac OS, inicialize a unidade no formato FAT32 com o software fornecido no Windows. - Se esta unidade for inicializada no formato FAT32, não é possível
- guardar ficheiros com 4 GB ou mais. ˋ Depois de ligar esta unidade ao computador, a unidade pode demorar vários segundos a ficar instalada.

- **1 Faça duplo clique em [HD-P** $\Box$  **(nome do modelo)] em Computer (Windows 7/Windows Vista) ou em My**
- **Computer (Windows XP ou anterior).**
- **2 Faça duplo clique na pasta [Sony HDD Utilities].**
- **3 Faça duplo clique em [Start.exe].**
- **4 Instale o software de acordo com as instruções no ecrã.**
- **Notas**  ˎˎ Precisa de ter privilégios administrativos para instalar o software.
- ˎˎ Para os utilizadores do Windows Vista, se vir a mensagem "A program needs your permission to continue." (Um programa precisa da sua permissão para continuar.), clique em [Continue].
- ˎˎ Para os utilizadores do Windows 7, se vir a mensagem "Do you want to allow the following program to make change to this computer?" (Quer permitir que o seguinte programa faça alterações neste computador?),

O procedimento acima descrito não é necessário a partir da segunda vez. Se conseguir ver o ícone desta unidade no ecrã depois de ter ligado o computador, isso significa que pode utilizar esta unidade com o computador.

### Desligar esta unidade do computador

4-283-443-21 (1) **Português Provided as a later of the Esta unidade inicializa-se no formato NTFS. Se utilizar esta unidade com um aparelho audiovisual ou com**  um computador em combinação com um aparelho audiovisu **inicialize esta unidade previamente com o seu aparelho audiovisual ou com o software "FAT32 Formatter" fornecido num computador.** 

### Nesta secção, descrevemos o procedimento para desligar esta unidade do computador com o computador ligado à corrente.

### **Utilizadores do Windows**

- **1 Clique em (Windows 7/Windows Vista) ou em (Windows XP) na área de notificações no canto inferior direito do ecrã.**
- Os dispositivos actualmente ligados ao computador aparecem no ecrã. **2 Clique nesta unidade.**
- **3 Aguarde até aparecer a mensagem "Safe to Remove Hardware" e clique em [OK].**
- Se utilizar o Windows 7/Windows XP, não tem de clicar em [OK]. **4 Desligue o cabo USB do computador.**
- **Utilizadores do Mac OS**
- **1 Arraste e largue no [Lixo] o ícone desta unidade que está no ambiente de trabalho.**
- **2 Desligue o cabo USB do computador.**

### Instalar o software fornecido

(Apenas utilizadores do Windows) Tem de realizar os seguintes procedimentos para poder utilizar o software fornecido.

# clique em [Yes]. Utilizar o disco rígido externo

# ligado a um aparelho audiovisual

**1 Ligue o cabo USB à tomada USB desta unidade. 2 Ligue o cabo USB à tomada USB do aparelho audiovisual.** 

Para obter detalhes sobre o registo com vários aparelhos audiovisuais, a reprodução de dados e a gravação de dados, consulte o manual de instruções do aparelho audiovisual utilizado. Desligue esta unidade do aparelho audiovisual de acordo com o procedimento para o aparelho audiovisual utilizado.

- **Notas**  ˎˎ Para obter detalhes sobre a ligação, consulte também o manual de
- instruções do aparelho audiovisual utilizado. ˎˎA localização da tomada USB varia consoante o aparelho audiovisual. Para obter detalhes, consulte o manual de instruções do aparelho audiovisual utilizado.

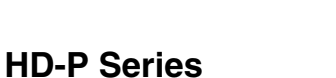

**Manual de instruções Bruksanvisning Betjeningsvejledning Käyttöohjeet Kullanma kılavuzu Instrukcja obsługi**

# **SONY**

### **External Hard Drive**

© 2011 Sony Corporation Printed in China

http://www.sony.net/

ˎˎ **Quando gravar de um aparelho audiovisual para esta unidade, poderá ser necessário inicializar ou registar esta unidade com o seu aparelho audiovisual. Nesse caso, esta unidade muda para o formato do aparelho audiovisual e não pode utilizar esta unidade com um computador ou outro aparelho audiovisual.**  ˎˎ **Quando utilizar esta unidade com uma PS3™ (PlayStation® 3), inicialize a unidade previamente com o software "FAT32 Formatter" fornecido num computador. (Para mais detalhes sobre o conteúdo disponível, consulte o manual de instruções da sua PS3™.)** 

**1** Huvudenhe **2 USB-jack 3 USB 3.0-kabel** 

Svenska

### **Cuidado Quando inicializar ou registar esta unidade, todos os dados**

**guardados nesta unidade serão eliminados. Copie os dados guardados nesta unidade, e que não queira perder, para outro disco rígido, DVD, CD, etc. antes de proceder à inicialização ou ao registo.** ˎˎ Se substituir o aparelho audiovisual ou esta unidade por motivos de

avaria, não pode recuperar os dados que foram guardados antes da substituição.

### Notas de utilização

Esta unidade é um instrumento de precisão. Pode perder os dados guardados devido a uma falha súbita. Como precaução contra uma eventual falha, guarde periodicamente os dados contidos nesta unidade noutro dispositivo. A Sony não repara, restaura nem replica conteúdos gravados em circunstância alguma. Além disso, a Sony não se responsabiliza por quaisquer danos ou perdas

- de dados gravados, independentemente da causa. ˎˎ Poderá não ser possível utilizar as funções de poupança de energia do computador, tais como o modo de espera, hibernar, suspender e
- retomar. ˎˎAlguns computadores poderão não suportar a função de bloqueio interno da corrente desta unidade.
- ˎˎNão instale qualquer software nesta unidade. Algum software, como o software de jogos, poderá não funcionar correctamente porque não é possível localizar os programas executados quando o sistema operativo arranca. ˎˎTenha em atenção o seguinte quando utilizar outros dispositivos USB ao
- ligar esta unidade a um computador. ˋ A velocidade de transferência desta unidade pode ficar mais lenta.
- ˋ Poderá não conseguir utilizar esta unidade, se ela estiver ligada a um computador através de um hub USB. Se isso acontecer, volte a ligar esta unidade, mas, desta vez, directamente à porta USB do computador. ˎˎNão retire esta unidade do aparelho audiovisual enquanto estiver a
- gravar, ler ou eliminar dados. Se o fizer, pode danificar os dados.
- $\bullet$  A nossa garantia de produto está limitada ao Disco Rígido Externo propriamente dito quando utilizado normalmente em conformidade com este manual de instruções e com os acessórios fornecidos com esta unidade no ambiente especificado ou recomendado. Os serviços prestados pela Empresa, como a assistência ao utilizador, também estão sujeitos a estas restrições.

### **G** Använda den externa hårddisken ansluten till ljud- och videoutrustning

### **Manusear esta unidade**

- ˎˎ Esta unidade não é à prova de poeira, salpicos ou água. ˎˎNão utilize nem guarde esta unidade nos seguintes locais. Se o fizer, poderá danificar esta unidade.
- ˋ Num local extremamente quente, frio ou húmido. Nunca deixe esta unidade exposta a temperaturas altas, como a luz directa do sol, próximo de um aquecedor ou no interior de um carro fechado no Verão. Se o fizer, pode avariar ou deformar esta unidade. - Locais de baixa pressão (3.000 m ou mais acima do nível do mar ou 0,5 atmosferas ou menos).
- ˋ Locais onde haja um forte campo magnético ou radiação. ˋ Locais sujeitos a vibração ou ruído alto ou numa superfície instável. - Num local mal ventilado ˋ Num local poeirento ou húmido.

### **Temperatura alta desta unidade**

Ao utilizar esta unidade, o corpo principal da mesma fica quente. Não se trata de uma avaria. Dependendo do estado de funcionamento, a temperatura pode subir até aos 40 °C ou mais. Se tocar na unidade durante um longo período de tempo nesta condição, pode causar uma queimadura de baixa temperatura.

### **Software fornecido**

- ˎˎ Se criar uma área protegida por palavra-passe com software de protecção por palavra-passe, esta unidade não pode ser utilizada com um dispositivo que não seja um computador.
- ˎˎO efeito do software de aceleração difere consoante as condições (tamanho ou número de ficheiros transferidos, características técnicas do computador, etc.).

### **Manutenção**

- ˎˎAntes de proceder à manutenção, desligue a corrente desta unidade. Se a ficha de corrente estiver ligada à tomada de corrente, desligue-a. ˎˎ Limpe esta unidade com um pano macio seco ou com um pano húmido bem torcido.
- ˎˎNão utilize álcool, diluente, benzeno, etc. Estes podem degradar ou danificar a superfície.
- ˎˎA utilização de um pano de limpeza químico nesta unidade pode descolorar ou alterar a sua cor. ˎˎA utilização de um solvente volátil, por exemplo, um insecticida, ou
- a colocação desta unidade em contacto com um produto de borracha ou de plástico e vinil durante um longo período de tempo pode causar
- deterioração ou danos nesta unidad ˎˎNão utilize um solvente líquido, etc. O líquido pode entrar nesta unidade e avariá-la.

### - I ett dammigt eller fuktigt utrymme **Hög temperatur i denna enhet**

### Marcas comerciais

- ˎˎ "PlayStation" é uma marca comercial registada da Sony Computer Entertainment Inc. PS3 é uma marca comercial da Sony Computer Entertainment Inc.
- · Microsoft, Windows e Windows Vista são marcas comerciais registadas ou marcas comerciais da Microsoft Corporation nos Estados Unidos e/ ou noutros países.
- ˎˎMacintosh e Mac OS são marcas comerciais registadas da Apple Inc. nos Estados Unidos e noutros países. Todos os restantes nomes de sistemas e nomes de produtos mencionados neste manual de instruções são marcas comerciais ou marcas comerciais registadas das respectivas empresas que os desenvolveram. Este manual de

instruções não apresenta os símbolos ™ e ®.

# Características técnicas

**Filsystem (fabriksinställning)**  NTFS **Storlek (Ca.)**  80 mm × 16 mm × 126 mm  $(\text{B}\times\text{H}\times\text{D},$ utan utskjutande delar)

**Ambiente operacional**  Temperatura de funcionamento 5 °C a 40 °C Humidade de funcionamento 8% a 90% Temperatura de armazenamento -20 °C a +60 °C Humidade de armazenamento 8% a 90% **Sistema operativo compatível**  Windows 7, Windows Vista, Windows XP Mac OS X ver.10.4 ou posterior **Interface USB**  USB 3.0 (compatível com USB 2.0) **Corrente**  USB CC 5 V **Consumo de energia**  Máx. 4,5 W **Sistema de ficheiros (predefinição de fábrica)**  NTFS **Dimensões (Aprox.)** 

**Peso (Aprox.)** 180 g

**Itens incluídos** 

Disco rígido externo (1), Cabo USB 3.0 (1), Documentos impressos O design e as especificações estão sujeitos a alterações sem aviso prévio.

Web site de suporte

Para mais detalhes sobre esta unidade, visite o seguinte site de suporte:

 $80 \text{ mm} \times 16 \text{ mm} \times 126 \text{ mm}$  $(L \times A \times P)$ , sem saliências)

http://www.sony.net/hdd/

# Delarnas namn

# Använda den externa hårddisken

med en dator

# Ansluta denna enhet till datorn

 **Slå på datorn som ska anslutas till denna enhet och vänta tills Windows eller Mac OS har startats upp. Anslut USB-kabeln till USB-jacket på denna enhet. Anslut USB-kabeln till USB-jacket på datorn.** 

**Observera** 

ˎˎAnslut inte en ej avsedd USB-kabel till denna enhet, eftersom det kan ˎˎOm ström/aktivitetslampan inte tänds, kontrollera att USB-kabeln och

skada kontakten.

nätadaptern är korrekt anslutna.

Installera

# (endast Mac-användare)

dator för första gången.

Följande procedur behöver endast göras när denna enhet ansluts till en \* Det är inte nödvändigt att initiera denna enhet när den ansluts till en

Windows-dator.

**1 Klicka på [Gå] i menyn.** 

### **2 Klicka på [Verktygsprogram] och sedan på**

**[Skivverktyg].** 

### **3 Klicka på [xxx.xXB Sony External Hard Drive Media]\* och**

**sedan på [Partitionera].** 

- \* Den externa hårddiskens kapacitet visas som "xxx.xXB".
- **4 Välj [1 partition] i [Volymsystem]. 5 Klicka på [Namn], [Format], [Storlek], [Alternativ...] vid**

**behov.** 

**6 Klicka på [Använd].** 

# **7 Klicka på [Partitionera] och vänta tills initieringen är**

**slutförd.** 

### **8 När initieringen är slutförd, visas ikonen på skrivbordet.**

**Observera** 

**G** Brug af en ekstern harddisk tilsluttet til AV-udstyr

- ˎˎDenna bruksanvisning beskriver den procedur som gäller för Mac OS 10.6.6. Proceduren kan vara annorlunda om du har en annan Mac OSversion. För detaljer, se Skivverktyg Hjälp i din Mac OS. ˎˎNär du genomför ovanstående procedurer, raderas alla data sparade i denna enhet. Om det finns data sparade i denna enhet, gör i förväg
- en säkerhetskopia av alla data om det skulle behövas. Om du raderar programvaran för Windows i denna enhet, kan du ladda ner den från Sonys webbplats. För detaljer, besök supportwebbplatsen.
- ˎˎDenna enhet är initierad i NTFS-format när den skickas från fabriken. Om du ska använda den bara med Mac OS, initiera denna enhet på Mac OS med ovanstående procedur. Om du ska använda den med både
- Windows och Mac OS, initiera denna enhet i FAT32-format med den medföljande programvaran i Windows. ˋ Om denna enhet är initierad i FAT32-format, går det inte att spara
- Det kan ta flera sekunder efter att ha anslutit denna enhet till datorn
- Ovanstående procedur krävs inte följande gång och därefter. Om du ser ikonen för denna enhet på skärmen efter att ha anslutit den till datorn, betyder det att du kan använda denna enhet med datorn.

filer på 4 GB eller mer.

innan den har laddats in.

# Koppla från den här enheten från

datorn

I detta avsnitt beskrivs tillvägagångssättet för att koppla från den här enheten från datorn medan datorn är påslagen.

**Windows-användare** 

# **1 Klicka på (Windows 7/Windows Vista) eller**

**skärmen.** 

 $[OK]$ 

- **(Windows XP) i meddelandefältet längst ner till höger på**  De enheter som för tillfället är anslutna till datorn visas på skärmen.
	-

**2 Klicka på denna enhet.** 

### **3 Vänta tills meddelandet "Safe to Remove Hardware"**

**visas, och klicka på [OK].** 

- Om du använder Windows 7/Windows XP, behöver du inte klicka på
- **4 Koppla från USB-kabeln från datorn.**

**Mac OS-användare** 

### **1 Dra och släpp enhetens ikon på skrivbordet i**

 $-$  Overførselshastigheden for denne enhed kan muligvis forringes. - Du er muligvis ikke i stand til at bruge denne enhed, hvis den er tilsluttet til en computer via en USB-hub. Hvis dette sker, skal du

**[Papperskorg].** 

### **2 Koppla från USB-kabeln från datorn.**

### Installera den medföljande

programvaran

### (endast Windows-användare) Du måste utföra följande procedurer för att kunna använda den

medföljande programvaran.

**skärmen. Observera** 

- **1 Dubbelklicka på [HD-P (modellnamn)] i Computer (Windows 7/Windows Vista) eller My Computer (Windows XP eller tidigare).**
- **2 Dubbelklicka på mappen [Sony HDD Utilities].**
- **3 Dubbelklicka på [Start.exe].**
- **4 Installera programvaran enligt anvisningarna på**
- ˎˎDu måste ha administratörsbehörighet för att installera programvaran. ˎˎ För Windows Vista-användare, om du ser meddelandet "A program needs your permission to continue.", klicka på [Continue]. ˎˎ För Windows 7-användare, om du ser meddelandet "Do you want to allow the following program to make change to this computer?", klicka

på [Yes].

### **1 Anslut USB-kabeln till USB-jacket på denna enhet. 2 Anslut USB-kabeln till USB-jacket på ljud- och**

**videoutrustningen.** 

butrustning som används.

- För detaljer om anpassning med diverse ljud- och videoutrustning, uppspelning av data och inspelning av data, se manualen för den ljud- och Koppla från denna enhet från ljud- och videoutrustningen enligt
- tillvägagångssättet för den ljud- och videoutrustning som används. ˎˎ För detaljer om anslutning, se även manualen för den ljud- och
- $\bullet$  Placeringen av USB-jacket varierar med ljud- och videoutrustning. För detaljer, se manualen för den ljud- och videoutrustning som används.

**Observera** 

videoutrustning som används.

Alle andre systemnavne og produktnavne nævnt i denne betjeningsvejledning er varemærker eller registrerede varemærker tilhørende deres respektive udviklingsfirmaer. Der vises ikke mærkerne ™ og ® i denne betjeningsvejledning.

Opbevaringstemperatur -20 °C til +60 °C Opbevaringsfugtighed 8 % til 90 % **Kompatible operativsystemer**  Windows 7, Windows Vista, Windows XP Mac OS X ver. 10.4 eller senere

### ˎˎ**Denna enhet är initierad i NTFS-format. Om du använder denna enhet med ljud- och videoutrustning eller med en dator i kombination med ljud- och videoutrustning, initiera denna enhet i förväg med din ljudoch videoutrustning eller med den medföljande programvaran "FAT32 Formatter" på en dator.**  ˎˎ**Vid inspelning från ljud- och videoutrustning till denna enhet, kan det hända att du måste initiera eller anpassa denna enhet med din ljud- och videoutrustning. I så fall ändras denna enhet till ljud- och videoutrustningens format och du kan inte använda denna enhet med en dator eller annan ljud- och videoutrustning.**  ˎˎ**När du använder denna enhet med en PS3™ (PlayStation® 3), initiera denna enhet i förväg med den medföljande**

**programvaran "FAT32 Formatter" på en dator. (För detaljer om tillgängligt innehåll, se bruksanvisningen för din PS3™.) Försiktighet**

**När du initierar eller anpassar denna enhet, raderas alla data sparade i denna enhet. Kopiera alla sparade data som du vill behålla från denna enhet till en annan hårddisk, DVD, CD etc. före initiering eller anpassning.** 

ˎˎOm du byter ut ljud- och videoutrustningen eller denna enhet på grund av fel, går det inte att hämta data som sparades före bytet.

### Anmärkningar om användning

- Denna enhet är ett precisionsinstrument. Sparade data kan gå förlorade på grund av plötsligt funktionsavbrott. Som en försiktighetsåtgärd mot eventuella funktionsavbrott, spara regelbundet data i denna enhet någon annanstans. Sony kommer inte under några omständigheter att reparera, återställa eller reproducera inspelat innehåll. Vidare, Sony tar inget ansvar för inspelad information som skadats eller förlorats av vilken som helst orsak.
- ˎˎ Strömsparfunktioner i datorn som vänteläge, viloläge, strömsparläge, uppehåll och återupptag kanske inte kan användas. ˎˎ Vissa datorer kanske inte stöder strömspärrfunktionen i denna enhet. ˎˎ Installera inte någon programvara i denna enhet. En del programvaror som spelprogram kanske inte körs korrekt eftersom programmen som exekveras vid start av operativsystemet inte kan hittas.
- ˎˎObservera följande vid användning av andra USB-enheter medan denna enhet är ansluten till en dator.  $-$  Överföringshastigheten för denna enhet kan bli långsammare
	- ˋ Det kan hända att du inte kan använda denna enhet om den är ansluten till en dator via en USB-hubb. Om det sker, anslut på nytt denna enhet direkt till USB-porten på datorn.
	- ˎˎAvlägsna inte denna enhet från ljud- och videoutrustningen medan data skrivs, läses eller raderas. Det kan förstöra data.  $\bullet$  Vår produktgaranti är begränsad till själva den externa hårddisken, när den används normalt i överensstämmelse med denna bruksanvisning och med de tillbehör som medföljde denna enhet i den specificerade eller rekommenderade systemmiljön. Tjänster som tillhandahålls av Företaget, såsom användarstöd, är också föremål för dessa

### begränsningar. **Hantering av denna enhet**

- $\bullet$ Denna enhet är inte byggd att vara dammsäker, stänksäker eller
- vattensäker. ˎˎDenna enhet ska inte användas eller förvaras på följande platser. Det kan orsaka tekniskt fel i enheten.
- ˋ Där det är mycket varmt, kallt eller fuktigt Denna enhet ska aldrig lämnas på en plats där den utsätts för hög temperatur, som i direkt solljus, nära ett värmeelement, eller inuti en
- stängd bil sommartid. Det kan orsaka tekniskt fel i enheten eller att den deformeras. ˋ Platser med lågt tryck (3 000 m eller mer ovan havsnivå eller 0,5
- atmosfärtryck eller lägre) ˋ Där det finns ett starkt magnetfält eller strålning
- Platser som utsätts för vibrationer eller buller, eller på en ostadig yta  $-$  I ett dåligt ventilerat utrymme

Medan denna enhet används, blir huvudenheten varm. Detta är inte något fel. Beroende på driftstatusen, kan temperaturen stiga till 40 °C eller högre. Om man vidrör den en längre stund i detta tillstånd kan det orsaka en lindrig brännskada.

### **Medföljande programvara**

ˎˎOm du skapar ett lösenordsskyddat område med programvara för lösenordsskydd, går det inte att använda denna enhet med någon annan enhet än datorn.  $\bullet$  Effekten hos programmet för hastighetsoptimering varierar beroende på villkoren (storleken på eller antalet filer som överförs, datorns

specifikationer etc.).

### **Underhåll**

- ˎˎ Innan något underhåll utförs, stäng av strömmen till denna enhet. Om nätkontakten är ansluten till vägguttaget, koppla från den. ˎˎTorka av denna enhet med mjuk torr torkduk eller en väl urvriden våt
- torkduk. ˎˎAnvänd inte alkohol, thinner, tvättbensin etc. De kan försämra eller skada ytan.
- $\bullet$  Användning av en kemisk rengöringsduk på denna enhet kan orsaka att färgen bleks eller förändras.  $\bullet$  Om ett flyktigt lösningsmedel som till exempel ett insektsmedel används, eller om denna enhet under lång tid förvaras i direkt kontakt med ett gummi- eller plastföremål, finns det risk att denna enhet
- försämras eller skadas.  $\bullet$  Använd inte någon flytande lösning etc. Vätska kan komma in i enheten och orsaka att det blir fel på den.

### Varumärken

- ˎˎ "PlayStation" är ett registrerat varumärke som tillhör Sony Computer Entertainment Inc. PS3 är ett varumärke som tillhör Sony Computer Entertainment Inc.
- ˎˎMicrosoft, Windows och Windows Vista är antingen registrerade varumärken eller varumärken som tillhör amerikanska Microsoft Corporation i USA och/eller andra länder.
- ˎˎMacintosh och Mac OS är registrerade varumärken som tillhör Apple Inc. i USA och andra länder. Alla andra systemnamn och produktnamn som omnämns i denna
- bruksanvisning är varumärken eller registrerade varumärken som tillhör respektive utvecklingsföretag. I denna bruksanvisning visas inte märkena ™ och ®.

# Specifikationer

- **Driftsmiljö**  Arbetstemperatur 5 °C till 40 °C<br>Luftfuktighet vid drift 8 % till 90 % Luftfuktighet vid drift 8 % till 90 %<br>Förvaringstemperatur -20 °C till +60 °C Förvaringstemperatur Luftfuktighet vid förvaring 8 % till 90 % **Kompatibla operativsystem**  Windows 7, Windows Vista, Windows XP Mac OS X ver.10.4 eller senare
- **USB-gränssnitt**  USB 3.0 (kompatibel med USB 2.0) **Ström**  5 V likström, USB-buss

### **Energiförbrukning**  Max. 4,5 W

### **Vikt (Ca.)** 180 g **Inkluderade artiklar**

Extern hårddisk (1), USB 3.0-kabel (1), Uppsättning tryckt dokumentation Utförande och specifikationer kan ändras utan föregående meddelande.

### Supportwebbplats

För mer detaljer om denna enhet, besök följande supportplats. http://www.sony.net/hdd/

# Dansk

# Identificering af delene

- **1 Hoveddel 2 USB-stik**
- **3 USB 3.0-kabel**
- **B** Anvendelse af en ekstern harddisk sammen med en computer

### Tilslutning af denne enhed til computeren

**1 Tænd for den computer som enheden skal tilsluttes til, og vent indtil Windows eller Mac OS er startet.** 

- **2 Tilslut USB-kablet til USB-stikket på denne enhed.**
- **3 Tilslut USB-kablet til USB-stikket på computeren.**
- **Bemærkninger**
- ˎˎTilslut ikke et forkert USB-kabel til enheden, som eventuelt kan beskadige stikket. ˎˎHvis strømlampen ikke lyser, skal du kontrollere, at USB-kablet og

netadapteren er korrekt tilsluttet.

# Installation

### (Kun for Mac-brugere)

### Den følgende procedure er kun nødvendig første gang, enheden tilsluttes til en computer. \* Der er ingen grund til at initialisere enheden, når den tilsluttes til en

- Windows-computer. **1 Klik på [Gå] i menuen.**
- 

**2 Klik på [Hjælpeprogrammer] og derefter på [Diskværktøj].** 

**3 Klik på [xxx.xXB Sony External Hard Drive Media]\* og derefter på [Partitioner].**  \* Kapaciteten på din eksterne harddisk vises ved "xxx.xXB".

**4 Vælg [1 partition] i [Antal partitioner].** 

**5 Klik på [Navn], [Format], [Størrelse], [Indstillinger...]** 

**efter behov. 6 Klik på [Anvend].** 

**7 Klik på [Partitioner] og vent indtil initialiseringen er** 

**fuldført.** 

**8 Når initialiseringen er fuldført, vises ikonet på** 

**skrivebordet. Bemærkninger** 

ˎˎDenne betjeningsvejledning beskriver proceduren baseret på Mac OS 10.6.6. Proceduren kan muligvis variere, hvis du har en anden Mac OS-version. Se diskværktøjshjælpen til din Mac OS angående yderligere

oplysninger.

ˎˎNår du udfører procedurerne ovenfor, slettes alle de data, som er gemt på denne enhed. Hvis der er gemt data på enheden, skal du lave en sikkerhedskopi på forhånd om nødvendigt. Hvis du sletter softwaren til Windows på enheden, kan du hente den fra Sony's webside. Besøg

supportwebsiden angående yderligere oplysninger.

ˎˎDenne enhed er initialiseret i NTFS-format, når den afsendes fra fabrikken. Hvis den kun anvendes med Mac OS, skal du initialisere enheden på Mac OS med proceduren ovenfor. Hvis den anvendes med både Windows og Mac OS, skal du initialisere enheden i FAT32-format

med den medfølgende software i Windows.

på 4 GB eller mere.

ˋ Det kan muligvis tage adskillige sekunder efter tilslutning af enheden

til computeren, før der er oprettet forbindelse til enheden. Proceduren ovenfor behøves ikke fra næste gang og fremover. Hvis du kan se ikonet for enheden på skærmen efter tilslutning til computeren, betyder det, at du kan anvende enheden sammen med

computeren.

Afbrydelse af enheden fra

computeren

I dette afsnit beskriver vi proceduren for afbrydelse af enheden fra

computeren, mens computeren er tændt.

**Windows-brugere** 

**1 Klik på (Windows 7/Windows Vista) eller** 

 $-$  Hvis enheden initialiseres i FAT32-format, kan der ikke gemmes filer

**(Windows XP) i meddelelsesområdet nederst til højre på** 

**skærmen.** 

Der vises de enheder på skærmen, som aktuelt er tilsluttet til

computeren.

**2 Klik på denne enhed.** 

**3 Vent indtil meddelelsen "Safe to Remove Hardware"** 

**vises og klik på [OK].** 

Hvis du anvender Windows 7/Windows XP, behøver du ikke at klikke

på [OK].

**4 Afbryd USB-kablet fra computeren.** 

**Mac OS-brugere** 

**1 Træk og slip enhedens ikon på skrivebordet ind i** 

**[Papirkurv].** 

**2 Afbryd USB-kablet fra computeren.** 

Installation af den medfølgende

software

(Kun for Windows-brugere) Du er nødt til at udføre følgende procedurer for at anvende den

medfølgende software.

**1 Dobbeltklik på [HD-P (modelnavn)] i Computer (Windows 7/Windows Vista) eller My Computer** 

**(Windows XP eller tidligere).** 

**2 Dobbeltklik på mappen [Sony HDD Utilities].** 

**3 Dobbeltklik på [Start.exe].** 

**4 Installer softwaren i henhold til instruktionerne på** 

**skærmen. Bemærkninger** 

ˎˎDu behøver administratorrettigheder for at installere softwaren. ˎˎHvis du som Windows Vista-bruger ser meddelelsen "A program needs your permission to continue.", skal du klikke på [Continue]. ˎˎHvis du som Windows 7-bruger ser meddelelsen "Do you want to allow the following program to make change to this computer?" skal du klikke

på [Yes].

**1 Tilslut USB-kablet til USB-stikket på denne enhed. 2 Tilslut USB-kablet til USB-stikket på AV-udstyret.** 

For oplysninger om registrering med forskelligt AV-udstyr samt afspilning og optagelse af data skal du se den betjeningsvejledning, der fulgte med

det anvendte AV-udstyr.

Afbryd denne enhed fra AV-udstyret i henhold til proceduren for det

anvendte AV-udstyr. **Bemærkninger** 

ˎˎ Se også betjeningsvejledningen til det anvendte AV-udstyr angående

yderligere oplysninger om tilslutning.

ˎˎ Placeringen af USB-stikket varierer afhængigt af AV-udstyret. Se betjeningsvejledningen til det anvendte AV-udstyr angående yderligere

oplysninger.

ˎˎ**Denne enhed er initialiseret i NTFS-format.** 

**Hvis du anvender denne enhed sammen med AV-udstyr eller med en computer i kombination med AV-udstyr, skal du på forhånd initialisere denne enhed med dit AV-udstyr eller med den medfølgende software "FAT32 Formatter" på en computer.**  ˎˎ**Når du optager fra AV-udstyr til denne enhed, er du muligvis nødt til at initialisere eller registrere denne enhed med dit AV-udstyr. I dette tilfælde ændres denne enhed til AV-udstyrets format, og du kan ikke anvende enheden sammen med en** 

**computer eller andet AV-udstyr.** 

ˎˎ**Når du anvender denne enhed sammen med en PS3™ (PlayStation® 3), skal du initialisere enheden på forhånd med den medfølgende software "FAT32 Formatter" på en computer. (Se betjeningsvejledningen til din PS3™ angående oplysninger** 

**om tilgængeligt indhold.)** 

**Forsigtig**

**Når du initialiserer eller registrerer enheden, slettes alle de data, der er gemt på enheden. Kopier alle de gemte data du behøver at gemme fra denne enhed til en anden harddisk, DVD,** 

**CD osv. inden initialisering eller registrering.**

ˎˎHvis du udskifter AV-udstyret eller denne enhed pga. en funktionsfejl, kan du ikke hente de data, der blev gemt inden udskiftningen.

Bemærkninger om brug

Denne enhed er et præcisionsinstrument. Gemte data kan mistes pga. en pludselig fejl. Som en forholdsregel mod mulig funktionsfejl skal du regelmæssigt sikkerhedskopiere dataene på enheden. Sony vil under ingen omstændigheder reparere, genoprette eller reproducere optaget indhold. Sony er endvidere ikke under nogen omstændigheder ansvarlig for nogen

form for beskadigelse eller tab af optaget data.

ˎˎComputerens energisparefunktioner som f.eks. standby, hibernate, dvale, sluk og genoptag drift er muligvis ikke i stand til at bruges. ˎˎ Visse computere understøtter muligvis ikke denne enheds sammenlåste

energifunktion.

ˎˎ Installer ikke nogen software på denne enhed. Visse former for software som f.eks. spil kører muligvis ikke ordentligt, da de programmer, der

starter op sammen med operativsystemet, ikke kan findes.

ˎˎBemærk følgende ved brug af andre USB-enheder mens denne enhed er

tilsluttet til en computer.

tilslutte enheden direkte til computerens USB-port.

ˎˎ Fjern ikke enheden fra AV-udstyret, mens der skrives, læses eller slettes

 $\bullet$ Undgå at anvende eller opbevare denne enhed på følgende steder. Det

data. Gør du det, kan det skade dataene.

ˎˎ Vores produktgaranti er begrænset til kun at omfatte selve den eksterne harddisk, når den anvendes normalt i henhold til denne betjeningsvejledning og sammen med det tilbehør, som fulgte med denne enhed, i det specificerede eller anbefalede systemmiljø. Tienester som udbydes af firmaet, som f.eks. brugersupport, er også omfattet af

disse restriktioner.

**Håndtering af enheden** 

ˎˎDenne enhed er hverken støvtæt, stænktæt eller vandtæt.

kan ellers forårsage funktionsfejl på enheden. ˋ På ekstremt varme, kolde eller fugtige steder

Udsæt aldrig denne enhed for høj temperatur som f.eks. i direkte sollys, i nærheden af et varmeapparat eller inde i en lukket bil om sommeren. Det kan ellers forårsage funktionsfejl på enheden, eller

- Steder med lavt tryk (3.000 m eller mere over havet eller 0,5

den kan deformeres.

atmosfæres tryk eller mindre)

ˋ På steder med et stærkt magnetfelt eller stråling

overflade

ˋ På et dårligt ventileret sted ˋ På et støvet eller fugtigt sted **Høj temperatur på enheden** 

Hoveddelen på denne enhed bliver varm under brug. Dette er ikke funktionsfejl. Afhængigt af driftsstatussen kan temperaturen stige til 40 °C eller højere. Hvis du rører den i længere tid i denne tilstand, kan det

muligvis medføre forbrænding ved lav temperatur.

**Medfølgende software** 

ˎˎHvis du opretter et adgangskodebeskyttet område med

adgangsbeskyttelsessoftware, kan denne enhed ikke anvendes sammen

med andre enheder end computeren.

ˎˎ Effekten af hastighedsforøgende software varierer afhængigt af forholdene (størrelse eller antal overførte filer, computerspecifikationer

- På steder udsat for vibrationer eller kraftig støj, eller på en ustabil

osv.).

**Vedligeholdelse** 

ˎˎ Sluk for strømmen til enheden inden vedligeholdelse. Hvis strømstikket

er tilsluttet til stikkontakten, skal det afbrydes.

ˎˎTør enheden af med en blød tør klud eller en godt opvredet våd klud. ˎˎBrug ikke alkohol, fortynder, benzin osv. Disse kan nedbryde eller

beskadige overfladen.

ˎˎHvis du anvender et kemisk rengøringsmiddel, kan enhedens farve

falme eller ændres.

ˎˎBrug af et flygtigt opløsningsmiddel som f.eks. et insektmiddel, eller opbevaring af enheden i kontakt med produkter af gummi eller vinylplastik i længere tid kan medføre nedbrydning eller beskadigelse af

 $\bullet$  Brug ikke opløsningsmiddel i væskeform osv. Væsken kan trænge ind i

enheden.

enheden og forårsage funktionsfejl.

Varemærker

ˎˎ "PlayStation" er et registreret varemærke tilhørende Sony Computer

Entertainment Inc.

PS3 er et varemærke tilhørende Sony Computer Entertainment Inc. ˎˎMicrosoft, Windows og Windows Vista er enten registrerede

varemærker eller varemærker tilhørende USAs Microsoft Corporation i

USA og/eller andre lande.

ˎˎMacintosh og Mac OS er registrerede varemærker tilhørende Apple Inc.

i USA og andre lande.

Specifikationer

Driftstemperatur 5 °C til 40 °C<br>Driftsfugtighed 8 % til 90 %

**Driftsmiljø** 

Driftsfugtighed

**USB-interface** 

USB 3.0 (kompatibel med USB 2.0)

**Strøm** 

DC 5 V USB-busstrøm **Strømforbrug**  Maks. 4,5 W

**Filsystem (fabriksstandard)** 

 $80~\mathrm{mm} \times 16~\mathrm{mm} \times 126~\mathrm{mm}$  $(B \times H \times D)$ , uden fremspring)

NTFS **Mål (ca.)** 

**Vægt (ca.)** 180 g

**Medfølgende genstande** 

Ekstern harddisk (1), USB 3.0-kabel (1), Trykt dokumentation Ret til ændring af design og specifikationer uden varsel forbeholdes.

Supportwebside

Besøg den følgende supportwebside for yderligere oplysninger om denne

enhed.

http://www.sony.net/hdd/

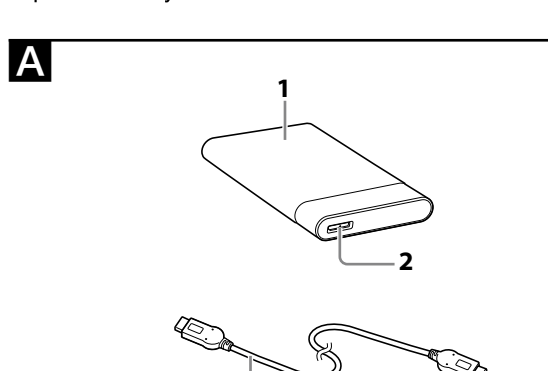

 $\epsilon$ 

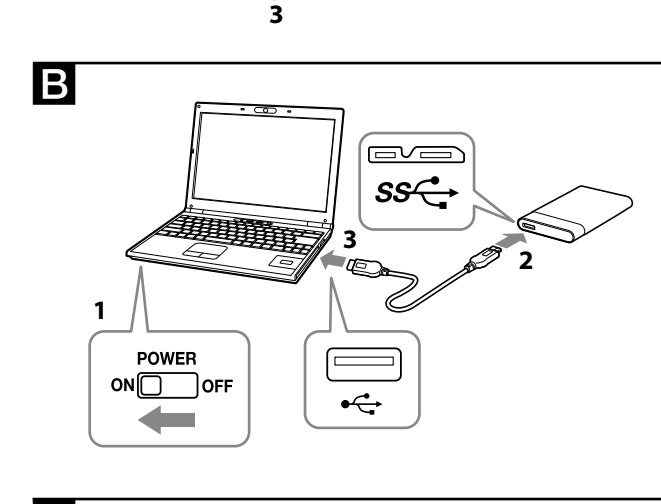

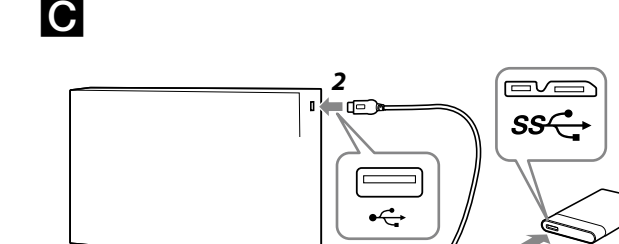

*1*

- **1 Päärunko 2 USB-liitäntä**
- **3 USB 3.0 -johto**

### Ulkoisen kiintolevyn käyttö tietokoneen kanssa

# Yksikön liittäminen tietokoneeseen

- **1 Käynnistä se tietokone, johon tämä yksikkö liitetään, ja odota, kunnes Windows tai Mac OS -käyttöjärjestelmä on käynnistynyt.**
- **2 Liitä USB-johto tämän yksikön USB-liitäntään.**
- **3 Liitä USB-johto tietokoneen USB-liitäntään.**
- **Huomautuksia**
- ˎˎÄlä liitä tähän yksikköön vääränlaista USB-johtoa, joka voi vahingoittaa liitäntää. ˎˎ Jos virran päälle kytkeytymisen merkkivalo ei syty, tarkista, että olet liittänyt USB-johdon ja AC-sovittimen oikein.

# Asennus

# (vain Mac-käyttäjät)

- Seuraavat toimenpiteet on suoritettava vain liitettäessä tätä yksikköä ensimmäistä kertaa tietokoneeseen. \* Tätä laitetta ei tarvitse alustaa, kun se liitetään Windows-tietokoneeseen.
- **1 Napsauta valikossa kohtaa [Siirry].**
- **2 Napsauta [Lisäohjelmat] ja napsauta sitten**
- **[Levytyökalu].**
- **3 Napsauta [xxx.xXB Sony External Hard Drive Media]\* ja sitten [Osiointi].**  \* Ulkoisen kiintolevyn tallennustila näkyy kohdassa "xxx.xXB".
- **4 Valitse [1 osio] kohdassa [Taltiomalli].**
- **5 Napsauta [Nimi], [Muoto], [Koko], [Valinnat...]**
- **tarvittaessa.**

### **6 Napsauta [Käytä].**

- **7 Napsauta [Osioi] ja odota, kunnes alustustoiminto on valmis.**
- **8 Kun alustustoiminto on valmis, kuvake ilmestyy työpöydälle.**

### **Huomautuksia**

- ˎˎNäissä käyttöohjeissa kuvataan toimenpiteet Mac OS 10.6.6 -käyttöjärjestelmässä. Toimenpiteet voivat olla erilaisia, jos käytät eri Mac OS -versiota. Katso lisätietoja Mac OS -käyttöjärjestelmäsi levytyökalun ohjeesta.
- ˎˎKun suoritat yllä kuvatut toimenpiteet, kaikki tähän yksikköön tallennetut tiedot poistetaan. Jos yksikköön on tallennettuja tietoja, varmuuskopioi ne tarvittaessa etukäteen. Jos poistat tämän yksikön Windows-ohjelmiston, voit ladata sen Sonyn Internet-sivuilta. Katso
- lisätietoja asiakastuen Internet-sivustosta. ˎˎTämä yksikkö toimitetaan tehtaalta NTFS-muotoon alustettuna. Jos yksikköä käytetään vain Mac OS -käyttöjärjestelmässä, alusta se Mac OS -käyttöjärjestelmässä suorittamalla yllä kuvatut toimenpiteet. Jos yksikköä käytetään sekä Windows- että Mac OS -käyttöjärjestelmässä, alusta se FAT32-muotoon Windows-käyttöjärjestelmän mukana toimitetulla ohjelmistolla.
- ˋ Jos tämä yksikkö alustetaan FAT32-muotoon, 4 GB:n tai sitä suurempia tiedostoja ei voida tallentaa.
- ˋ Kun yksikkö on liitetty tietokoneeseen, sen asennus voi kestää useita sekunteja.

Yllä kuvattuja toimenpiteitä ei tarvitse suorittaa toista kertaa. Voit käyttää yksikköä tietokoneellasi, jos yksikön kuvake näkyy näytössä sen jälkeen, kun se on liitetty tietokoneeseen.

### Yksikön kytkeminen pois tietokoneesta

Tässä osiossa kuvaamme, miten yksikkö kytketään pois tietokoneesta, kun tietokone on päällä.

### **Windows-käyttäjät**

- **1 Napsauta (Windows 7/Windows Vista) tai (Windows XP) näyttöruudun alaosassa oikealla puolella olevalta ilmaisinalueelta.**  Tietokoneeseen liitetyt laitteet näytetään näyttöruudulla.
- **2 Napsauta tätä yksikköä.**
- 
- **3 Odota, kunnes ilmoitus "Safe to Remove Hardware" tulee esiin, ja napsauta [OK].**  Jos tietokoneessasi on Windows 7/Windows XP -käyttöjärjestelmä, sinun ei tarvitse napsauttaa [OK].
- **4** Irrota USB-iohto tie
- **Mac OS -käyttäjät**
- **1 Raahaa ja pudota yksikön kuvake [Roskakori].**
- **2 Irrota USB-johto tietokoneesta.**

● Bu kullanım talimatları Mac OS 10.6.6'e dayalı prosedürü açıklamaktadır. Farklı bir Mac OS sürümüne sahipseniz prosedür farklılık gösterebilir. Ayrıntılı bilgi için, Mac OS disk yardımcı programı

# Mukana toimitetun ohjelmiston

### asennus

- (vain Windows-käyttäjät) Seuraavat toimenpiteet on suoritettav
- ohjelmistoa voitaisiin käyttää.
- **1 Kaksoisnapsauta [HD-P (mallin nimi)] kohdassa Computer (Windows 7/Windows Vista) tai My Computer (Windows XP tai sitä vanhempi käyttöjärjestelmä).**
- **2 Kaksoisnapsauta kansiota [Sony HDD Utilities].**
- **3 Kaksoisnapsauta [Start.exe].**
- **4 Asenna ohjelmisto näytöllä olevien ohjeiden mukaan.**
- **Huomautuksia**
- ˎˎ Sinulla on oltava järjestelmänvalvojan oikeudet voidaksesi asentaa
- ohjelmiston. ˎˎWindows Vista -käyttäjille: jos näet ilmoituksen "A program needs your
- permission to continue", napsauta [Continue]. ˎˎWindows 7 -käyttäjille: jos näet ilmoituksen "Do you want to allow the

### **3 "Safe to Remove Hardware" mesajı görüntüleninceye kadar bekleyin ve [OK] düğmesini tıklatın.**  Windows 7/Windows XP kullanıyorsanız [OK] düğmesin

### following program to make change to this computer?", napsauta [Yes]. Audiovisuaaliseen laitteeseen liitetyn ulkoisen kiintolevyn

- käyttö
- **1 Liitä USB-johto tämän yksikön USB-liitäntään.**
- **2 Liitä USB-johto audiovisuaalisen laitteen USB-liitäntään.**
- Kun haluat lisätietoja rekisteröimisestä erilaisilla audiovisuaalisilla
- laitteilla, tietojen toistosta ja tallentamisesta, katso kyseisen audiovisuaalisen laitteen käyttöohje. Kytke tämä yksikkö pois audiovisuaalisesta laitteesta kyseisen
- audiovisuaalisen laitteen ohjeiden mukaisesti.
- **Huomautuksia**  ˎˎKun haluat lisätietoja liittämisestä, katso myös kyseisen audiovisuaalisen
- laitteen käyttöohje. ˎˎUSB-liitännän paikka vaihtelee audiovisualisesta laitteesta riippuen. Kun haluat lisätietoja, katso kyseisen audiovisuaalisen laitteen käyttöohje.

# Parçaların Tanımlanması

**1 Ana gövde 2 USB jakı 3 USB 3.0 kablo** 

Türkçe

Kullanılması

# **E** Harici Sabit Diskin bir Bilgisayarla

# Cihazın Bilgisayara Bağlanması

 **Bu cihaza bağlanacak bilgisayarı açın ve Windows veya Mac OS işletim sisteminin başlatılmasını bekleyin. USB kabloyu bu cihazın USB jakına bağlayın. USB kabloyu bilgisayarın USB jakına takın.** 

**Notlar** 

ˎˎBu cihaza, sokete zarar verebilecek yanlış bir USB kablo takmayın. ˎˎ Güç erişim lambası yanmazsa, USB kablo ve AC adaptörün doğru şekilde bağlanmış olduklarını kontrol edin.

Kurulum

# (Sadece Mac kullanıcıları)

gereklidir.

Aşağıdaki prosedür, sadece bu cihaz ilk kez bilgisayara bağlanırken \* Bir Windows bilgisayarına bağlandığında, bu cihazın başlatılmasına **1 Menüde [Go] öğesini tıklatın. 2 [Utilities] ve daha sonra [Disk Utility] öğesini tıklatın.** 

gerek yoktur.

**3 [xxx.xXB Sony External Hard Drive Media]\* öğesini ve daha sonra [Partition] öğesini tıklatın.**  \* Harici sabit diskinizin kapasitesi "xxx.xXB" şeklinde

gösterilmektedir.

**4 [Volume Scheme] içinde [1 Partition] öğesini seçin. 5 Gerektiğinde [Name], [Format], [Size], [Options...]** 

**öğelerini tıklatın.** 

### **6 [Apply] düğmesini tıklatın. 7 [Partition] öğesini tıklatın ve başlatma işleminin tamamlanmasını bekleyin.**

**8 Başlatma işlemi tamamlandığında, masaüstünde simge** 

**görünür.** 

**Notlar** 

yardımı'na başvurun.

ˎˎYukarıdaki prosedürleri gerçekleştirdiğinizde, bu cihazda kayıtlı olan tüm veriler silinir. Bu cihazda kayıtlı herhangi bir veri varsa, önceden gerekirse bir yedek kopyasını alın. Bu cihazdaki Windows yazılımını silerseniz, Sony'nin web sitesinden indirebilirsiniz. Ayrıntılı bilgi için,

Destek Web Sitesi'ni ziyaret edin.

ˎˎDla użytkowników systemu Windows Vista - po zobaczeniu komunikatu "A program needs your permission to continue." kliknąć

ˎˎBu cihaz fabrikadan sevk edilirken NTFS olarak biçimlendirilmiştir. Sadece Mac OS ile kullanılıyorsa, bu cihazı yukarıdaki prosedürle Mac OS üzerinde başlatın. Hem Windows hem de Mac OS ile kullanılıyorsa, bu cihazı Windows'ta verilen yazılımla FAT32 biçiminde başlatın. ˋ Eğer bu cihaz FAT32 biçiminde başlatılırsa, 4 GB veya üzerindeki

dosyalar kaydedilemez.

ˋ Cihazı bilgisayara bağladıktan sonra cihazın tanınması bir kaç saniye

sürebilir.

İkinci defadan itibaren yukarıdaki prosedüre gerek yoktur. Bilgisayara bağlandıktan sonra ekranda bu cihazın simgesini görebiliyorsanız, bu cihazı bilgisayarla kullanabilirsiniz demektir.

# Cihazın Bilgisayar Bağlantısının

Kesilmesi

Bu bölümde, bilgisayar açıkken bu cihazın bilgisayarla bağlantısının kesilmesi için izlenecek prosedür açıklanmaktadır.

**Windows kullanıcıları** 

### **1 Ekranın sağ alt kısmındaki bildirim alanında bulunan (Windows 7/Windows Vista) veya (Windows XP)**

**öğesini tıklatın.** 

Halihazırda bilgisayara bağlı bulunan aygıtlar ekranda görüntülenir.

**2 Bu cihazın üzerini tıklatın.** 

tıklatmanıza gerek yoktur.

**4 USB kabloyu bilgisayardan çıkarın.** 

**Mac OS kullanıcıları** 

**1 Masaüstündeki bu cihaza ait simgeyi [Trash] içine** 

- Tämä yksikkö on tarkkuuslaite. Tallennetut tiedot voivat kadota äkillisen häiriön vuoksi. Varotoimenpiteenä mahdollisten häiriöiden varalta yksikköön tallennetut tiedot tulisi aika ajoin kopioida toiseen muistivälineeseen. Sony ei missään olosuhteissa korjaa, palauta tai kloonaa tallennettuja sisältöjä. Sony ei myöskään vastaa tallennettujen tietojen vioittumisesta tai häviämisestä minkään syyn vuoksi.
- ˎˎTietokoneen virransäästötoiminnot, kuten valmiustila, horrostila, lepotila, keskeytystila ja uudelleenaloitus eivät ehkä ole käytettävissä. ˎˎ Jotkut tietokoneet eivät ehkä tue tämän yksikön virranlukitustoimintoa.
- ˎˎÄlä asenna tähän yksikköön mitään ohjelmistoja. Jotkut ohjelmistot, kuten pelit, eivät ehkä toimi oikein, koska käyttöjärjestelmän käynnistyksessä suoritettavia ohjelmia ei löydetä.  $\bullet$  Huomioi seuraavat seikat, kun käytät muita USB-laitteita liittäessäsi
- tämän yksikön tietokoneeseen.  $-$  Tämän yksikön tiedonsiirtonopeus saattaa hidastua. ˋ Et ehkä voi käyttää tätä yksikköä, jos se on liitetty tietokoneeseen
- USB-keskittimen avulla. Liitä yksikkö tässä tapauksessa suoraan tietokoneen USB-liitäntään. ˎˎÄlä irrota tätä yksikköä audiovisuaalisesta laitteesta kirjoittaessasi,
- lukiessasi tai poistaessasi tietoja. Tämä voisi vioittaa tietoja. ˎˎTuotteen takuu rajoittuu vain itse ulkoiseen kiintolevyyn, kun sitä
- käytetään normaalilla tavalla näiden käyttöohjeiden mukaisesti ja yksikön mukana toimitettujen lisävarusteiden kanssa järjestelmää varten
- määritellyssä tai suositellussa käyttöympäristössä. Nämä rajoitukset koskevat myös Yrityksen tarjoamia palveluja, kuten asiakastukea. **Yksikön käsitteleminen**
- ˎˎTämä yksikkö ei ole pölyn-, roiskeiden- tai vedenpitävä. ˎˎÄlä käytä tai säilytä tätä yksikköä seuraavissa paikoissa. Se voisi aiheuttaa toimintahäiriön.
- ˋ Erittäin kuumat, kylmät tai kosteat paikat Älä koskaan jätä tätä yksikköä paikkaan, jossa se altistuu korkeille lämpötiloille, kuten suoraan auringonvaloon, lämmityslaitteen läheisyyteen tai kesällä suljetun auton sisälle. Se voisi aiheuttaa
- yksikön toimintahäiriön tai kotelon vääntymisen. ˋ Paikat, joissa on alhainen paine (yli 3 000 m merenpinnan yläpuolella sijaitsevat paikat tai joissa ilmanpaine on 0,5 tai vähemmän) ˋ Paikat, joissa on voimakas magneettikenttä tai säteilyä
- ˋ Paikat, joihin kohdistuu tärinää tai voimakasta melua; paikat, joissa asetuspinta on epätasainen - Huonosti tuuletetut paikat
- Pölyiset tai kosteat paikat

**sürükleyip bırakın.** 

**2 USB kabloyu bilgisayardan çıkarın.** 

# Ürünle birlikte verilen yazılımın

kurulması

### (Sadece Windows kullanıcıları) Verilen yazılımı kullanabilmeniz için aşağıdaki prosedürleri

gerçekleştirmeniz gerekmektedir:

**1 Computer (Windows 7/Windows Vista) veya My Computer (Windows XP veya öncesi) içerisinde [HD-P (model adı)] öğesini çift tıklatın.** 

**2 [Sony HDD Utilities] klasörünü çift tıklatın. 3 [Start.exe] öğesini çift tıklatın.** 

**4 Ekrandaki talimatlara göre yazılımı kurun.** 

**Notlar** 

ˎˎYazılımı kurmak için yönetici ayrıcalıkları gerekmektedir.  $\bullet$  Windows Vista kullanıcıları için, "A program needs your permission to continue." mesajını görürseniz, [Continue] düğmesini tıklatın. ˎˎWindows 7 kullanıcıları için, "Do you want to allow the following program to make change to this computer?" mesajını görürseniz, [Yes]

düğmesini tıklatın.

### Ses - Görüntü Ekipmanına Bağlı Harici Sabit Diskin Kullanılması **1 USB kabloyu bu cihazın USB jakına bağlayın.**

**bağlayın.** 

**2 USB kabloyu ses ve görüntü ekipmanının USB jakına**  Çeşitli ses ve görüntü ekipmanlarıyla kayıt, veri oynatma ve veri kaydı hakkında ayrıntılı bilgi için, kullanılan ses ve görüntü ekipmanının

kullanım kılavuzuna başvurun.

Kullanılan ses ve görüntü ekipmanı için uygun prosedüre göre bu cihazın ses ve görüntü ekipmanıyla bağlantısını kesin.

**Notlar** 

ˎˎBağlantı hakkında ayrıntılı bilgi için, kullanılan ses ve görüntü ekipmanının kullanım kılavuzuna başvurun. ˎˎUSB jakın yeri ses ve görüntü ekipmanına göre farklılık göstermektedir. Ayrıntılı bilgi için, kullanılan ses ve görüntü ekipmanının kullanım

kılavuzuna başvurun.

Identyfikacja części

**1 Główny korpus** 

- **2 Gniazdo USB**
- **3 Kabel USB 3.0**

## Korzystanie z zewnętrznego dysku twardego z komputerem

# Podłączanie dysku do komputera

**1 Włączyć komputer, do którego ma być podłączony dysk, i zaczekać na uruchomienie systemu Windows lub Mac** 

- **OS. 2 Podłączyć kabel USB do gniazda USB na dysku.**
- **3 Podłączyć kabel USB do gniazda USB w komputerze.**
- **Uwagi**  ˎˎNie podłączać do dysku niewłaściwego kabla USB, ponieważ może on
- uszkodzić gniazdo. ˎˎ Jeśli lampka dostępu nie świeci, sprawdzić czy kabel USB i zasilacz są prawidłowo podłączone.

### Instalacja

### (tylko dla użytkowników systemu Mac)

Poniższą procedurę trzeba przeprowadzić tylko przy pierwszym podłączaniu dysku do komputera. \* W przypadku podłączania do komputera z systemem Windows nie trzeba inicjalizować dysku.

- **1 Kliknąć [Idź] w menu.**
- **2 Kliknąć [Narzędzia], a następnie [Narzędzie dyskowe].**
- **3 Kliknąć [xxx.xXB Sony External Hard Drive Media]\*, a następnie [Partycje].**
- \* Wartość "xxx.xXB" wskazuje pojemność zewnętrznego dysku twardego.
- **4 Wybrać [Schemat 1 partycji] w [Schemat woluminów]. 5 Kliknąć pola [Nazwa], [Format], [Pojemność], [Opcje...],**
- **zgodnie z potrzebą.**
- **6 Kliknąć [Zastosuj]. 7 Kliknąć [Podziel na partycje] i zaczekać do zakończenia**

### **inicjalizacji. 8 Po zakończeniu inicjalizacji na pulpicie pojawi się ikona.**

- **Uwagi**  ˎˎNiniejsze instrukcje użytkowania opisują procedurę na podstawie systemu Mac OS 10.6.6. Procedura ta może się różnić przy innej wersji systemu Mac OS. Szczegółowe informacje można znaleźć w pomocy narzędzia dyskowego systemu Mac OS.
- ˎˎWykonanie powyższych procedur spowoduje usunięcie wszystkich danych zapisanych na dysku. Jeśli na dysku są zapisane dane, w razie potrzeby należy wcześniej wykonać zapasową kopię danych. W razie usunięcia z dysku oprogramowania Windows można je pobrać ze strony
- firmy Sony. Szczegółowe informacje można znaleźć na stronie Pomocy. ˎˎ Fabrycznie dysk został zainicjalizowany w formacie NTFS. W przypadku korzystania tylko z systemu Mac OS należy przeprowadzić inicjalizację dysku w systemie Mac OS w opisany powyżej sposób. W przypadku korzystania zarówno z systemu Windows jak i Mac OS, inicjalizacji należy dokonać w formacie FAT32, przy użyciu załączonego oprogramowania Windows.

ˋ Jeśli dysk zostanie zainicjalizowany w formacie FAT32, nie będzie można zapisywać plików większych lub równych 4 GB. ˋ Instalacja dysku może potrwać kilka sekund od momentu

podłączenia dysku do komputera.

Wykonanie powyższej procedury nie będzie już wymagane od drugiego

razu.

Jeśli po podłączeniu do komputera na pulpicie widać ikonę, oznacza to, że

można już używać dysku z tym komputerem.

Odłączanie dysku od komputera W tej części opisana została procedura odłączania dysku od komputera,

podczas gdy komputer jest włączony.

**Użytkownicy systemu Windows** 

**1 Kliknąć (Windows 7/Windows Vista) lub (Windows XP) w obszarze powiadomień na dole po prawej stronie** 

**ekranu.** 

Na ekranie zostaną wyświetlone urządzenia aktualnie podłączone do

**3** Poczekać na wyświetlenie komunikatu "Safe to Remove

danego komputera.

**2 Kliknąć na dysk zewnętrzny.** 

**Hardware", a następnie kliknąć [OK].** 

W systemach Windows 7/Windows XP nie trzeba klikać [OK].

**4 Odłączyć kabel USB od komputera. Użytkownicy systemu Mac OS** 

**1 Przeciągnąć i upuścić znajdującą się na pulpicie ikonę** 

**dysku zewnętrznego do [Kosz]. 2 Odłączyć kabel USB od komputera.** 

Instalacja załączonego

oprogramowania

(tylko dla użytkowników systemu

Windows)

W celu umożliwienia korzystania z załączonego oprogramowania

konieczne jest przeprowadzenie poniższych procedur. **1 Dwukrotnie kliknąć [HD-P (nazwa modelu)] w Computer (Windows 7/Windows Vista) lub My Computer (Windows XP lub starsze wersje). 2 Dwukrotnie kliknąć katalog [Sony HDD Utilities].** 

**3 Dwukrotnie kliknąć [Start.exe].** 

**4 Zainstalować oprogramowanie zgodnie z instrukcjami** 

**wyświetlanymi na ekranie.** 

**Uwagi** 

ˎˎDo instalacji oprogramowania wymagane są uprawnienia

administratora.

ˎˎ**Dysk jest zainicjalizowany w formacie NTFS.**  W przypadku korzystania z dysku z urządzeniem

ˎˎDla użytkowników systemu Windows 7 - po zobaczeniu komunikatu "Do you want to allow the following program to make change to this

computer?" kliknąć [Yes].

Korzystanie z zewnętrznego

dysku twardego podłączonego do

urządzenia audiowizualnego

**1 Podłączyć kabel USB do gniazda USB na dysku. 2 Podłączyć kabel USB do gniazda USB w urządzeniu** 

**audiowizualnym.** 

[Continue].

Szczegółowe informacje na temat rejestracji różnego rodzaju urządzeń audiowizualnych oraz odtwarzania i nagrywania danych można znaleźć

w instrukcji obsługi danego urządzenia audiowizualnego. Odłączyć dysk od urządzenia audiowizualnego zgodnie z procedurą

właściwą dla danego urządzania audiowizualnego.

**Uwagi** 

ˎˎ Szczegółowe informacje na temat podłączania można znaleźć w instrukcji obsługi danego urządzania audiowizualnego.

ˎˎ Lokalizacja gniazda USB różni się w zależności od rodzaju urządzenia audiowizualnego. Szczegółowe informacje można znaleźć w instrukcji

obsługi danego urządzania audiowizualnego.

 $\bullet$  Na dysku nie należy instalować żadnego oprogramowania. Niektóre programy, na przykład oprogramowanie gier, mogą nie działać prawidłowo, ponieważ programy te nie będą wykrywane podczas

- ˎˎ **Tämä yksikkö on alustettu NTFS-muotoon. Jos käytät tätä yksikköä audiovisuaalisen laitteen kanssa tai tietokoneen ja audiovisuaalisen laitteen yhdistelmän kanssa, alusta yksikkö etukäteen audiovisuaalisella laitteellasi tai tietokoneella käyttäen mukana toimitettua "FAT32 Formatter" -ohjelmistoa.**
- ˎˎ**Kun tallennat audiovisuaalisesta laitteesta tähän yksikköön, sinun on ehkä alustettava tai rekisteröitävä tämä yksikkö audiovisuaalisen laitteesi kanssa. Tässä tapauksessa yksikkö vaihtaa audiovisuaalisen laitteen tukemaan muotoon, etkä voi käyttää tätä yksikköä tietokoneen tai toisen audiovisuaalisen laitteen kanssa.**
- ˎˎ**Kun käytät tätä yksikköä PS3™ (PlayStation® 3) :n kanssa, alusta yksikkö etukäteen tietokoneella käyttäen mukana toimitettua "FAT32 Formatter" -ohjelmistoa. (Kun haluat lisätietoja käytettävissä olevista sisällöistä, katso PS3™-konsolisi käyttöohjeet.)**
- **Varoitus**
- **Kun alustat tai rekisteröit tätä yksikköä, kaikki tähän yksikköön tallennetut tiedot poistetaan. Kopioi kaikki tarvitsemasi tallennetut tiedot tästä yksiköstä toiselle kiintolevylle, DVD:lle, CD:lle jne. ennen alustamista tai rekisteröimistä.**
- ˎˎ Jos vaihdat audiovisuaalisen laitteen tai tämän yksikön siinä ilmenneen toimintahäiriön vuoksi, et voi palauttaa ennen vaihtoa tallennettuja tietoja.

# Käyttöä koskevia huomautuksia

### **Yksikön korkea lämpötila**  Kun tätä yksikköä käytetään, sen päärunko kuumenee. Kyseessä ei

ole toimintahäiriö. Toimintatilasta riippuen lämpötila voi kohota 40 °C -asteeseen tai sen ylikin. Jos kuumentunutta laitetta kosketaan pitkäaikaisesti, seurauksena voi olla matala-asteinen palovamma.

- **Mukana toimitettava ohjelmisto**  ˎˎ Jos määrität salasanasuojatun alueen käyttäen salasanasuojattua ohjelmistoa, tätä yksikköä ei voi käyttää millään muulla laitteella kuin
- tietokoneella. ˎˎNopeutusohjelmiston vaikutus vaihtelee olosuhteista riippuen
- (siirrettävien tiedostojen koko tai määrä, tietokoneen määritykset jne.). **Huolto**
- ˎˎKytke yksikön virta pois päältä ennen huoltoa. Jos virtapistoke on kytketty seinäpistorasiaan, irrota se. ˎˎ Pyyhi yksikkö pehmeällä pyyhkeellä tai kostealla pyyhkeellä, josta vesi
- on puristettu kunnolla pois. ˎˎÄlä käytä alkoholia, liuottimia, bensiiniä jne. Ne voivat heikentää tai
- vahingoittaa pintaa. ˎˎ Jos käytetään kemiallista puhdistuspyyhettä, yksikön väri voi haalistua tai muuttua.
- Jos käytetään helposti haihtuvaa liuotinta, kuten hyönteismyrkkyä, tai jos yksikköä pidetään kauan kosketuksessa vinyyli- tai muovituotteiden kanssa, yksikkö voi heikentyä tai vioittua.
- $\bullet$  Älä käytä nestemäisiä liuottimia jne. Nestettä voi päästä yksikön sisään ja seurauksena on toimintahäiriöitä.

### Tavaramerkit

ˎˎ "PlayStation" on Sony Computer Entertainment Inc. -yhtiön

- tavaramerkki. PS3 on Sony Computer Entertainment Inc. -yhtiön tavaramerkki.
- ˎˎMicrosoft, Windows ja Windows Vista ovat Microsoft Corporation -yhtiön omistamia tavaramerkkejä tai sen Yhdysvalloissa ja/tai muissa maissa rekisteröimiä tavaramerkkejä.

ˎˎMacintosh ja Mac OS ovat Apple Inc. -yhtiön Yhdysvalloissa ja muissa

maissa rekisteröimiä tavaramerkkejä.

Kaikki muut näissä käyttöohjeissa mainitut järjestelmien nimet ja tuotenimet ovat ne kehittäneiden yritysten omistamia tai rekisteröimiä tavaramerkkejä. Näissä käyttöohjeissa ei esiinny merkintöjä ™ ja ®.

Tekniset tiedot

**Käyttöympäristö**

Ilmankosteus

Varastointilämpötila -20 °C - +60 °C Varaston ilmankosteus 8 % - 90 % **Yhteensopivat käyttöjärjestelmät** Windows 7, Windows Vista, Windows XP

Mac OS X ver.10.4 tai uudempi

**USB-liitäntä**

USB 3.0 (yhteensopiva USB 2.0:n kanssa)

**Virta**

DC 5 V USB-liitännän väyläteho

 $80~\mathrm{mm} \times 16~\mathrm{mm} \times 126~\mathrm{mm}$  $(L \times K \times S)$ , ilman ulokkeita)

**Virrankulutus** Enintään 4,5 W

**Tiedostojärjestelmä (tehdasasetus)** 

NTFS **Mitat (noin)** 

**Paino (noin)**  180 g

**Mukana tulevat tarvikkeet** 

Käyttölämpötila 5 °C - 40 °C<br>Ilmankosteus 8 % - 90 %

Ulkoinen kiintolevy (1), USB 3.0 -johto (1), Painetut asiakirjat Ulkoasua ja teknisiä ominaisuuksia voidaan muuttaa ilman

ennakkoilmoitusta.

Asiakastuen Internet-sivusto

Kun haluat saada lisätietoja tästä yksiköstä, vieraile asiakastuen Internet-

sivustolla.

http://www.sony.net/hdd/

ˎˎ**Bu cihaz NTFS biçiminde başlatılmıştır. Bu cihazı ses ve görüntü ekipmanıyla veya ses ve görüntü ekipmanıyla birlikte çalışan bir bilgisayarla kullanıyorsanız, cihazı önceden ses ve görüntü ekipmanınızla veya bilgisayarda yer alan "FAT32 Formatter" yazılımıyla başlatın.**  ˎˎ **Ses ve görüntü ekipmanından bu cihaza kayıt yaparken, bu cihazı ses ve görüntü ekipmanınızla başlatmanız veya kaydettirmeniz gerekebilir. Bu durumda, bu cihaz ses ve görüntü ekipmanının biçimine dönüşür ve bu cihazı bir bilgisayarla veya diğer bir ses ve görüntü ekipmanıyla kullanamazsınız.**  ˎˎ**Bu cihazı bir PS3™ (PlayStation® 3) ile kullandığınızda, cihazı** 

**önceden bilgisayarda yer alan "FAT32 Formatter" yazılımı ile başlatın. (Mevcut içerik hakkında ayrıntılı bilgi için, PS3™ kullanım kılavuzuna başvurun.) Dikkat**

**Bu cihazı başlattığınızda veya kaydettirdiğinizde, cihazda kayıtlı olan tüm veriler silinir. Başlatma veya kayıttan önce, saklamanız gereken verileri bu cihazdan başka bir sabit diske, DVD'ye, CD'ye vb. kopyalayıp kaydedin.**

ˎˎ Ses ve görüntü ekipmanını veya bu cihazı arıza nedeniyle değiştirirseniz, değiştirme öncesinde kaydedilen verileri geri alamazsınız.

### Kullanım hakkında Notlar

- Bu cihaz hassas bir cihazdır. Ani bir arıza nedeniyle kaydedilmiş veriler kaybedilebilir. Olası bir arızaya karşı önlem olarak, cihazdaki verileri belirli aralıklarla başka bir yere kaydedin. Sony hiçbir koşul altında kaydedilmiş içeriği onarmaz, geri yüklemez ya da kopyalamaz. Ayrıca, Sony kaydedilen verilerin herhangi bir nedenle zarar görmesinden
- veya kaybından sorumlu değildir. ˎˎBilgisayarın bekleme, derin uyku/hazırda bekleme, uyku, duraklatma ve devam etme gibi güç tasarruf işlevleri kullanılamayabilir.
- ˎˎBazı bilgisayarlar bu cihazın güç bağlantı işlevini desteklemeyebilir. ˎˎBu cihaza hiçbir yazılım kurmayın. İşletim Sistemi başlatılırken
- yürütülen programlar bulunamadığından, oyun yazılımı gibi bazı yazılımlar düzgün çalışmayabilir. ˎˎBu cihazı bir bilgisayara bağlarken diğer USB aygıtlarını kullanıyorsanız
- aşağıdakilere dikkat edin. ˋ Cihazın aktarım hızı yavaşlayabilir. ˋ Cihaz bir USB hub üzerinden bilgisayara bağlanmışsa cihazı
- kullanamayabilirsiniz. Bu durumda, bu cihazı doğrudan bilgisayarın USB bağlantı noktasına takın. ˎˎ Veri yazılırken, okunurken veya silinirken cihazı ses ve görüntü
- ekipmanından çıkarmayın. Aksi takdirde veri zarar görebilir. ˎˎÜrün garantimiz yalnız bu işletim talimatlarına göre ve cihazla birlikte verilen aksesuarlar ile özellikle belirtilen ya da önerilen sistem ortamında normal olarak kullanıldığında Harici Sabit Diskin kendisiyle sınırlıdır. Şirket tarafından sağlanan kullanıcı desteği gibi hizmetler de bu kısıtlamalara tabidir.

### **Cihazın kullanımı**

- ˎˎBu cihaz toz geçirmez, su geçirmez özellikli veya su sıçrama korumalı değildir. ˎˎBu cihazı aşağıdaki ortamlarda kullanmayın veya saklamayın. Aksi takdirde cihaz arızalanabilir.
- ˋ Aşırı sıcak, soğuk veya nemli yerler Bu cihazı asla doğrudan güneş ışığı, bir ısıtıcının yanı veya yaz
- mevsiminde kapalı bir arabanın içi gibi yüksek ısıya maruz bırakmayın. Aksi takdirde cihaz arızalanabilir veya şekli bozulabilir. ˋ Düşük basınçlı yerler (deniz seviyesinden 3.000 m veya daha yüksek veya 0,5 atmosfer veya daha düşük basınçlı yerler)
- ˋ Güçlü manyetik alan veya radyasyon bulunan yerler ˋ Titreşime veya yüksek sese maruz kalan yerler veya sağlam olmayan bir yüzey
- ˋ İyi havalandırılmamış yerler ˋ Tozlu veya nemli yerler
- **Cihazın fazla ısınması**

Bu cihaz kullanılırken ana gövdesi ısınır. Bu bir arıza değildir. Kullanım durumuna bağlı olarak, sıcaklık 40 °C veya üzerine çıkabilir. Bu durumda cihaza uzun süre dokunulması düşük sıcaklıkta bir yanığa neden olabilir.

### **Ürünle birlikte verilen yazılım**

- ˎˎ Parola koruma yazılımı ile bir parola korumalı alan oluşturursanız, bu cihaz bilgisayar dışında bir cihazla birlikte kullanılamaz. ˎˎHızlandırma yazılımının etkisi koşullara (aktarılan dosya boyutu veya sayısı, bilgisayar özellikleri, vb.) göre farklılık gösterir.
- **Bakım**  ˎˎBakım yapmadan önce cihazın gücünü kapatın. Fişi prize takılıysa
- çekin. ˎˎCihazı yumuşak, kuru bir bezle veya suyu iyice sıkılmış ıslak bir bezle
- silin.  $\bullet$  Alkol, tiner, benzin vb. kullanmayın. Bunlar cihazın yüzeyini bozabilir
- veya yüzeye zarar verebilir. ˎˎCihaz üzerinde kimyasal bir temizlik bezinin kullanılması renginin
- solmasına veya değişmesine neden olabilir. ˎˎBöcek ilacı gibi uçucu solvent kullanımı veya cihazın lastik veya vinil plastik ürünleriyle uzun süre temas etmesi cihazın bozulmasına veya
- zarar görmesine neden olabilir. ˎˎ Sıvı solvent vb. ürünler kullanmayın. Sıvı cihazın içine girebilir ve bozulmasına neden olabilir.

# Ticari Markalar

- ˎˎ "PlayStation", Sony Computer Entertainment Inc. şirketinin tescilli ticari markasıdır. PS3, Sony Computer Entertainment Inc. şirketinin ticari markasıdır. ˎˎMicrosoft, Windows ve Windows Vista Birleşik Devletler Microsoft Corporation şirketinin Birleşik Devletler ve/veya diğer ülkelerdeki tescilli ticari markaları veya ticari markalarıdır. ˎˎMacintosh ve Mac OS, Apple Inc. şirketinin A.B.D. ve diğer ülkelerde
- tescilli ticari markalarıdır. Bu kullanım kılavuzunda adı geçen diğer tüm sistem adları ve ürün adlarının her biri kendisini geliştiren şirketin ticari markası veya tescilli ticari markasıdır. Bu kullanım kılavuzunda ™ ve ® işaretleri

gösterilmemiştir.

### Özellikler

- **Çalışma ortamı**  Çalışma sıcaklığı 5 °C ila 40 °C Çalışma nem oranı %8 ila %90 Saklama sıcaklığı Saklama nem oranı %8 ila %90 **Uyumlu İşletim Sistemi**  Windows 7, Windows Vista, Windows XP Mac OS X sür.10.4 veya üzeri **USB arabirimi**
- USB 3.0 (USB 2.0 ile uyumlu) **Güç**
- DC 5 V USB Veri Yolu Gücü **Güç tüketimi**

Maks. 4,5 W **Dosya sistemi (varsayılan fabrika ayarı)**  NTFS

**Boyutlar (Yaklaşık)**   $80 \text{ mm} \times 16 \text{ mm} \times 126 \text{ mm}$  $(G \times Y \times D)$ , çıkıntılar olmadan) **Ağırlık (Yaklaşık)**  180 g

**Ürünle birlikte verilenler**  Harici Sabit Disk (1), USB 3.0 kablo (1), Bir dizi basılı belge Tasarım ve teknik özellikler önceden bildirilmeksizin değiştirilebilir.

# Destek Web Sitesi

Bu cihaz hakkında daha fazla bilgi almak için, aşağıdaki destek sitesini ziyaret edin. http://www.sony.net/hdd/

# Polski

**Formatter".** 

ˎˎ**Podczas nagrywania z urządzenia audiowizualnego na dysk może być konieczna inicjalizacja lub rejestracja dysku na danym urządzeniu audiowizualnym. W takim przypadku dysk zmieni format na format urządzenia audiowizualnego i nie będzie możliwe wykorzystywanie dysku z komputerem lub** 

**innym urządzeniem audiowizualnym.** 

ˎˎ**Przed użyciem dysku z PS3™ (PlayStation® 3) należy dokonać inicjalizacji dysku na komputerze za pomocą załączonego oprogramowania "FAT32 Formatter". (Szczegółowe informacje na temat dostępnych opcji można znaleźć w instrukcji obsługi** 

**PS3™.) Uwaga**

**Inicjalizacja lub rejestracja dysku powoduje usunięcie wszystkich danych zapisanych na dysku. Przed rozpoczęciem inicjalizacji lub rejestracji należy skopiować potrzebne dane zapisane na tym dysku na inny twardy dysk, DVD, CD itp.** ˎˎW przypadku wymiany urządzenia audiowizualnego lub dysku z powodu usterki nie ma możliwości odzyskania danych zapisanych

przed wymianą.

Uwagi na temat użytkowania Niniejszy dysk jest urządzeniem precyzyjnym. Zapisane dane mogą zostać utracone w wyniku nagłej awarii. W ramach zabezpieczenia przed ewentualną awarią należy regularnie zapisywać dane znajdujące się na tym dysku w innym miejscu. Firma Sony w żadnym wypadku nie podejmuje się naprawy, odzyskiwania ani odtwarzania zapisanych danych. Firma Sony nie odpowiada również za żadne uszkodzenia ani utratę zapisanych danych spowodowane z jakiejkolwiek przyczyny. ˎˎ Funkcje oszczędzania energii komputera, takie jak stan gotowości, hibernacji, wstrzymania, zawieszania i wznawiania pracy, mogą nie być

dostępne.

ˎˎNiektóre komputery mogą nie obsługiwać funkcji blokady zasilania tego

dysku.

iowizualnym lub z komputerem połączonym z urządzenie **audiowizualnym należy najpierw przeprowadzić inicjalizację dysku na danym urządzeniu audiowizualnym lub na**  komputerze, za pomocą załączonego oprogramowania "FAT32

uruchamiania systemu operacyjnego.

ˎˎW przypadku korzystania z innych urządzeń USB, podczas gdy dysk jest

podłączony do komputera, należy pamiętać, że: ˋ Prędkość przesyłu danych dysku może się zmniejszyć.

ˋ Jeśli dysk jest podłączony do komputera z hubem USB, korzystanie z dysku może być niemożliwe. W takim wypadku należy ponownie podłączyć dysk bezpośrednio do portu USB komputera. ˎˎNie odłączać dysku od urządzenia audiowizualnego podczas

zapisywania, odczytywania lub usuwania danych. Może to spowodować

uszkodzenie danych.

ˎˎ Gwarancja naszego produktu obejmuje tylko sam Zewnętrzny twardy dysk, kiedy jest normalnie używany zgodnie z tą instrukcją obsługi oraz z wykorzystaniem wyposażenia dodatkowego, które jest zawarte w tym zespole, w środowisku określonego lub zalecanego systemu. Usługi świadczone przez Firmę, takie jak wsparcie techniczne klienta,

podlegają takim samym ograniczeniom. **Jak obchodzić się z dyskiem** 

ˎˎDysk nie posiada zabezpieczeń przed pyłem, pryskaniem ani wodą. ˎˎNie używać ani nie przechowywać dysku w wymienionych poniżej miejscach. Może to spowodować nieprawidłowe działanie dysku. ˋ W miejscach bardzo gorących, zimnych lub wilgotnych Nie wolno zostawiać dysku w miejscach narażonych na

oddziaływanie wysokiej temperatury, na przykład na bezpośrednim słońcu, w pobliżu grzejnika lub latem w zamkniętym samochodzie. Może to spowodować nieprawidłowe działanie lub odkształcenie

dysku.

ˋ W miejscach o niskim ciśnieniu (3 000 m lub więcej nad poziomem

morza lub 0,5 atmosfery lub mniej)

ˋ W miejscach oddziaływania silnego pola magnetycznego lub

promieniowania

ˋ W miejscach narażonych na drgania lub duży hałas lub na

niestabilnej powierzchni ˋ W miejscach o słabej wentylacji ˋ W miejscach zapylonych lub wilgotnych **Wysoka temperatura dysku** 

Główny korpus dysku nagrzewa się podczas użytkowania. Nie jest to usterka. W zależności od stanu pracy temperatura może wzrosnąć do 40 °C lub więcej. Długotrwałe dotykanie tak nagrzanego dysku może

spowodować lekkie oparzenie.

**Załączone oprogramowanie** 

ˎˎW przypadku utworzenia obszaru zabezpieczonego hasłem za pomocą oprogramowania do ochrony hasłem nie będzie można używać dysku

z urządzeniem innym niż komputer.

ˎˎ Skuteczność oprogramowania przyspieszającego zależy od warunków (wielkości lub ilości przesyłanych plików, specyfikacji komputera itd.).

**Konserwacja** 

ˎˎ Przed przystąpieniem do czynności konserwacyjnych należy wyłączyć zasilanie dysku. Jeśli wtyczka jest podłączona do gniazda ściennego,

należy ją odłączyć.

ˎˎ Przetrzeć dysk miękką, suchą szmatką lub dobrze wykręconą mokrą

szmatką.

ˎˎNie stosować alkoholu, rozcieńczalnika, benzyny itp. Środki tego typu

mogą uszkodzić powierzchnię.

ˎˎCzyszczenie dysku materiałem do czyszczenia chemicznego może

spowodować wyblaknięcie lub zmianę koloru.

ˎˎZastosowanie lotnych rozpuszczalników takich jak środki owadobójcze lub długotrwała styczność urządzenia z produktami kauczukowymi lub produktami z tworzywa winylowego może spowodować zepsucie lub

uszkodzenie dysku.

ˎˎNie stosować płynnych rozpuszczalników itp. Płyn może dostać się do

środka urządzenia i spowodować usterkę.

Znaki towarowe

ˎˎ "PlayStation" jest zarejestrowanym znakiem towarowym firmy Sony

Computer Entertainment Inc.

PS3 jest zarejestrowanym znakiem towarowym firmy Sony Computer

Entertainment Inc.

ˎˎMicrosoft, Windows i Windows Vista są zarejestrowanymi znakami towarowymi lub znakami towarowymi amerykańskiej firmy Microsoft Corporation w Stanach Zjednoczonych i/lub innych krajach. ˎˎMacintosh i Mac OS są zarejestrowanymi znakami towarowymi firmy

Apple Inc. w Stanach Zjednoczonych i innych krajach.

Wszystkie pozostałe nazwy systemów i nazwy produktów wymienione w niniejszej instrukcji są znakami towarowymi lub zarejestrowanymi znakami towarowymi należącymi do odpowiednich firm. W niniejszych

instrukcjach nie zastosowano oznaczeń ™ oraz ®.

Temperatura pracy 5 °C do 40 °C<br>Wilgotność pracy 8 % do 90 %

Dane techniczne

**Środowisko pracy** 

Wilgotność pracy

Temperatura przechowywania -20 °C do +60 °C Wilgotność przechowywania 8 % do 90 % **Kompatybilne systemy operacyjne**  Windows 7, Windows Vista, Windows XP

Mac OS X wer.10.4 lub nowsze

**Interfejs USB** 

USB 3.0 (kompatybilny z USB 2.0)

**Zasilanie** 

Zasilanie z magistrali USB - 5 V (prąd stały)

**Zużycie energii**  Maks. 4,5 W

**System plików (ustawienie fabryczne)** 

NTFS **Wymiary (ok.)** 

80 mm × 16 mm × 126 mm

(sz. × wys. × gł., bez wystających elementów)

**Waga (ok.)**  180 g **W zestawie** 

Zewnętrzny twardy dysk (1), kabel USB 3.0 (1),

Zestaw drukowanej dokumentacji

Konstrukcja i dane techniczne mogą ulec zmianie bez uprzedzenia.

Strona Pomocy

Szczegółowe informacje na temat tego urządzenia można znaleźć na

poniższej stronie internetowej. http://www.sony.net/hdd/

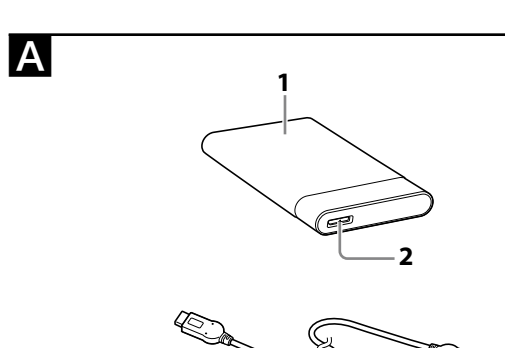

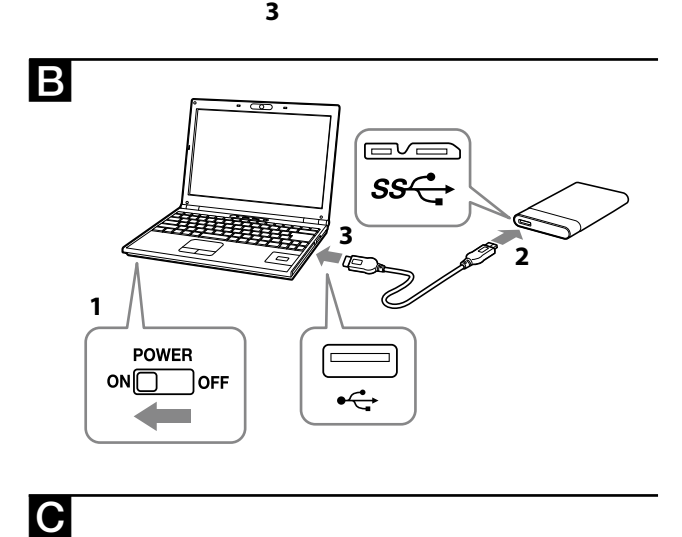

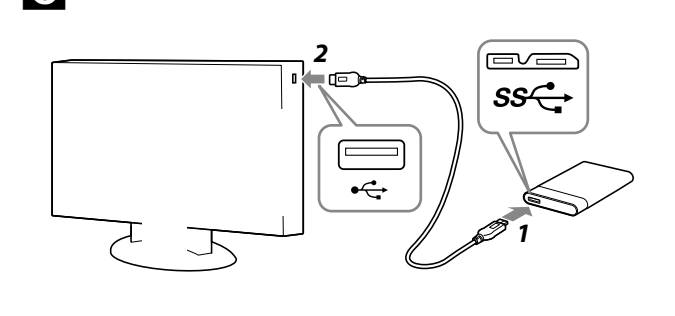

### iuom

**A Osien tunnistaminen**